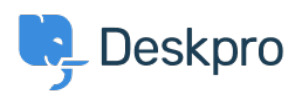

[مرکز آموزش](https://support.deskpro.com/fa/kb) > [browser API Deskpro the Using](https://support.deskpro.com/fa/kb/articles/using-the-deskpro-api-browser-1) >[Admin](https://support.deskpro.com/fa/kb/admin) >[Deskpro Using](https://support.deskpro.com/fa/kb/using-deskpro)

Using the Deskpro API browser Lewis O'Connor - 2023-09-13 - Comment (1[\)](#page--1-0) - Admin

You can browse the Deskpro API and see all of the available operations using the API browser.

Documentation for API V2

.Use the **Show/hide** link to see a list of all the available operations for that given section

To see more details about each operation, including the available filters and response .parameters, simply click Expand Operations

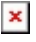

See the API browser section of the **Developer Manual** for more details about using the browser.